## 2021

## UNO SOLUÇÕES

Versão 1.0

*Qualidade*

# [OCORRÊNCIA 225643]

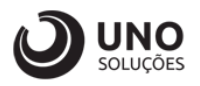

### **Sumário**

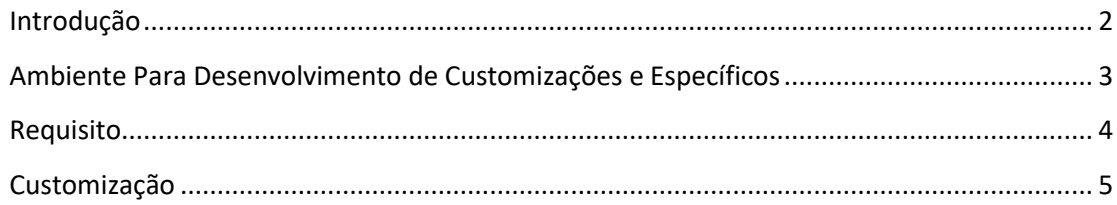

*1*

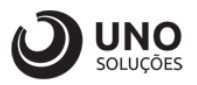

#### <span id="page-2-0"></span>**Introdução**

Os módulos do sistema UNOERP são desenvolvidos utilizando-se a linguagem Java, consiste em um conjunto de ferramentas que permitem a especificação e desenvolvimento de aplicativos de forma dinâmica. Esta ferramenta, permite o cadastramento de aplicações e a criação de formulários que formam a interface do usuário de diversos módulos do produto. Quando um cliente necessita de uma customização do produto padrão ou a criação de telas específicas, os desenvolvedores utilizam esta linguagem para realizar essas tarefas.

Esse manual visa apresentar aos clientes, os recursos utilizados na criação dos desenvolvimentos, visando mostrar desde a criação de objetos específicos até o funcionamento final. Os principais recursos utilizados para a criação dos desenvolvimentos são:

- Ambiente para desenvolvimento de customizações e específicos.
- Customização de formulários através da criação de scripts.
- Passagem de parâmetros customizados para BOs (Business Object).
- Criação de procedures para uso em scripts de customização e/ou formulários específicos.
- Processo para criação de objetos específicos (aplicações, formulários, datasets, etc).
- Expedição de customizações e específicos.

Para um melhor entendimento da customização solicitada o cliente deverá estar familiarizado com o sistema UNOERP. Em caso de dúvidas consultar o manual do usuário:

Manual do Usuário: https://www.unoerp.com.br/manual\_html/manual\_html.html

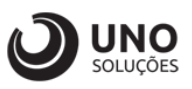

#### <span id="page-3-0"></span>**Ambiente Para Desenvolvimento de Customizações e Específicos**

As customizações estão disponíveis na última versão do sistema. É necessário atualizar seu ambiente de produção para homologação dos requisitos.

No caso de ambiente de produção, além da configuração, é importante também que o banco de dados esteja copulado com a mesma versão. Neste caso o conselho é que o cliente abra uma ocorrência para o suporte solicitando a atualização para a nova versão.

Sempre que for atualizado a aplicação do sistema é aconselhável remover os arquivos temporários da internet e realizar a limpeza de cache.

Veja como limpar:

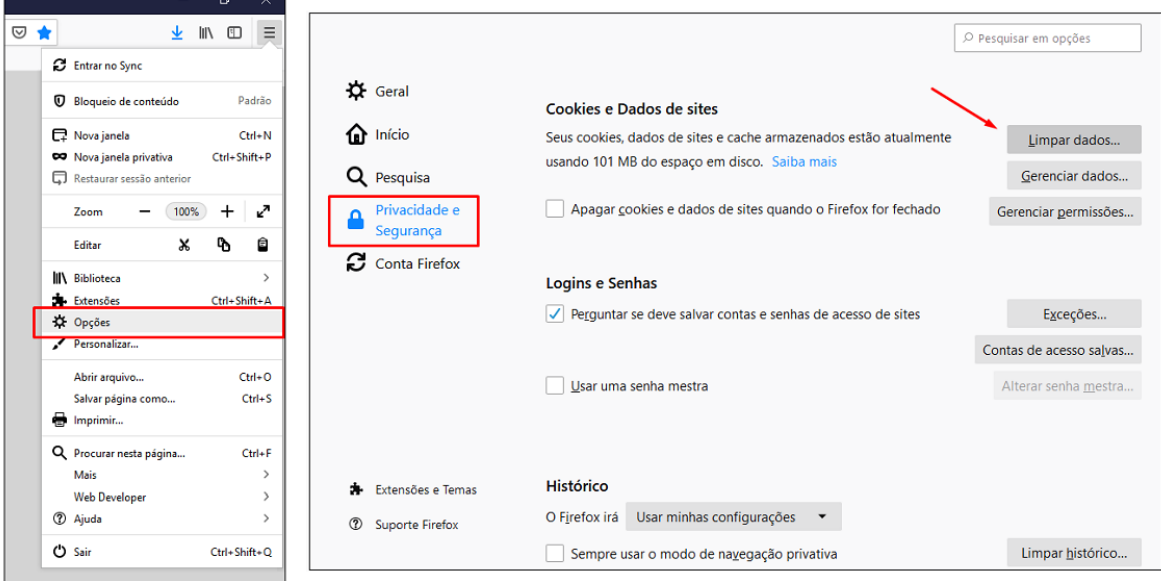

Para o correto funcionamento dos desenvolvimentos, o ambiente deverá ser configurado.

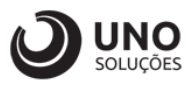

#### <span id="page-4-0"></span>**Requisito**

FNW0202 - Baixa de Contas a Receber

Ao realizar uma baixa parcial de um titul de OUTRA empresa:

- Criar titulo com o valor da baixa na empresa logada
- Criar histórico: Titulo criado a partir de baixa parcial do titulo 1/1 da empresa 1
- Realizar a baixa Total do Titulo 1/1
- Atualizar titulo origem: Valor = Valor ValorBaixado
- Criar histórico: Valor alterado a partir de baixa parcial do titulo 1/2 da empresa 2

Cenário de teste

1 - Manualmente Criar Titulo de 1/1 de R\$ 100 na empresa 1

2 - Realizar baixar do titulo 1/1 de R\$ 30 na empresa 2

- Verificar se criou os titulo 1/2 de R\$ 30 já baixado

 - Verificar se criou histórico: Titulo criado a partir de baixa parcial do titulo 1/1 da empresa 1

- Realizar a baixa Total do Titulo 1/1
- Verificar se Atualizou o titulo 1/1 para R\$ 70

 - Verificar se criou o histórico: Valor alterado a partir de baixa parcial do titulo 1/2 da empresa 2

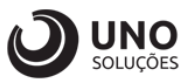

#### <span id="page-5-0"></span>**Customização**

**Módulo Financeiro:** Baixa de Contas a Receber → FNW0202 - Baixa de contas a Receber

Como exemplo:

1- Criado um título 520603/1 de valor R\$100,00 na empresa 1:

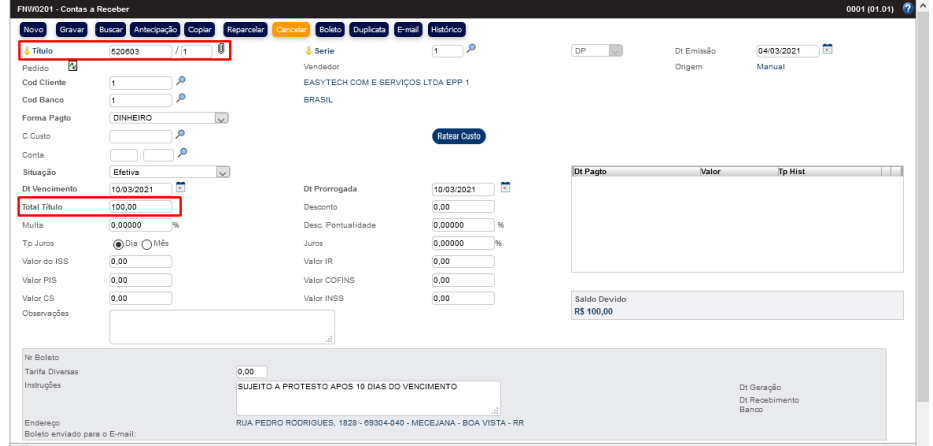

2- Após criado o título 520603/1 na empresa 1, logar na empresa 2 e dar uma baixa parcial de R\$30,00:

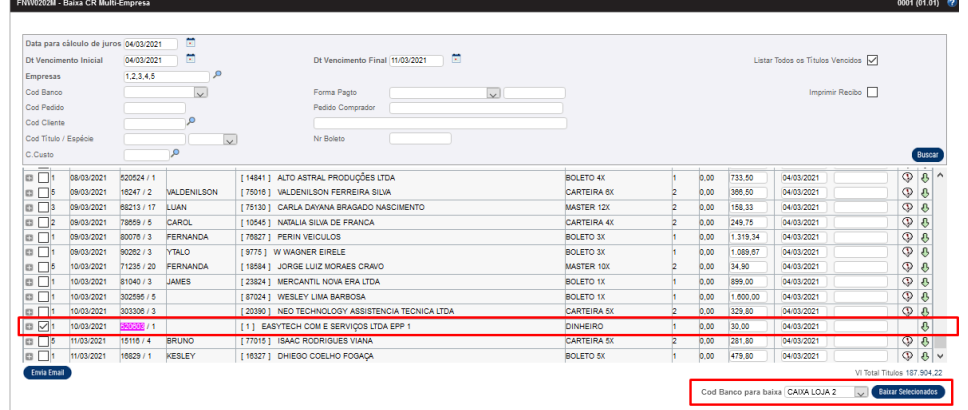

3- Após dar a baixa parcial na empresa 2 pode-se verificar que o valor de R\$100,00 caiu para R\$70,00: $0001(01.01)$  <sup>(2)</sup>

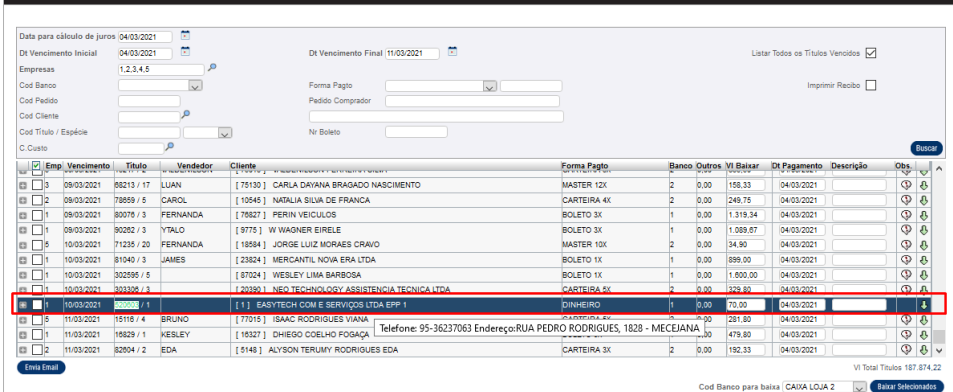

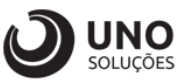

4- Verificando o histórico após a baixa parcial de R\$30,00, pode-se verificar que aparece que o título foi criado a partir da empresa 1:

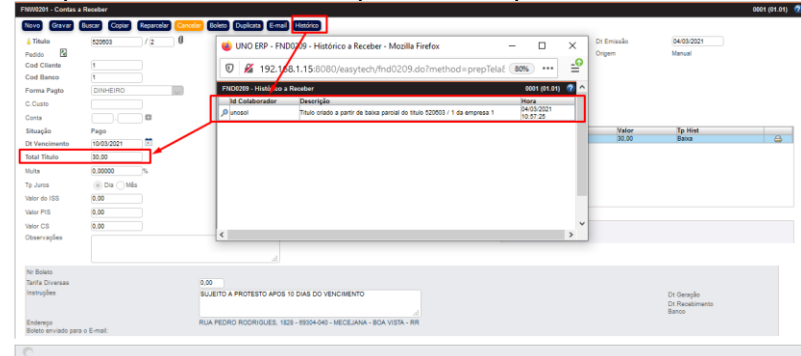

5- Voltar para a empresa 1 e faturar os R\$70,00 do restante do título 520603/1:

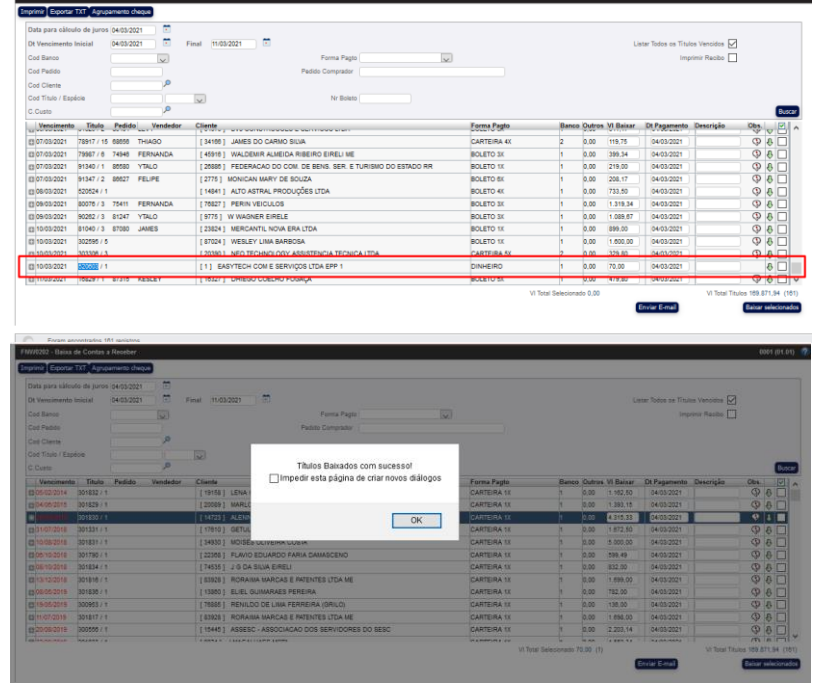

6- Após a baixa completa do título e abrindo a empresa 1, pode-se observar que o valor total foi de R\$70,00 devido a uma baixa parcial pela empresa 2.

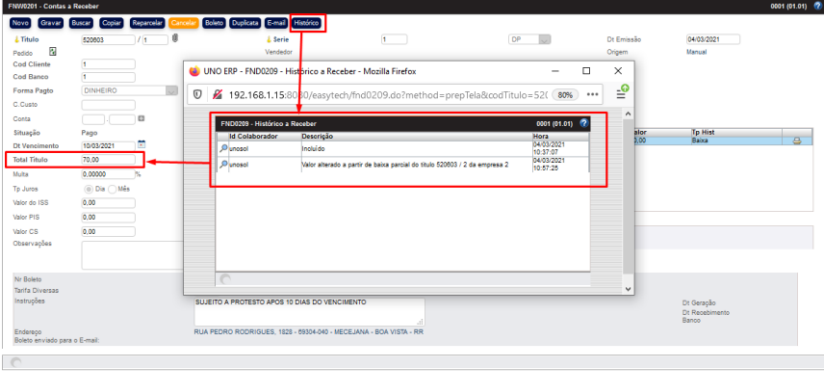

**Obs.: Se o título estiver vencido e houver juros/multa, será calculado em cima do saldo pendente.**